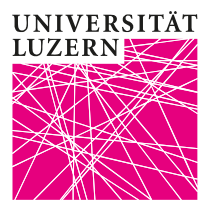

## **Instructions for viewing academic achievements and grades**

### **at the Faculty of Economics and Management**

The academic achievements and grades are published on the *UniPortal*. -They will not be sent by post. After completing your Bachelor's or Master's degree, you will receive your Transcript of Records and diploma at the graduation ceremony or by post. If an official Transcript of Records is required, please contact the Dean's Office of the Faculty of Economics and Management [\(wf@unilu.ch\)](mailto:wf@unilu.ch).

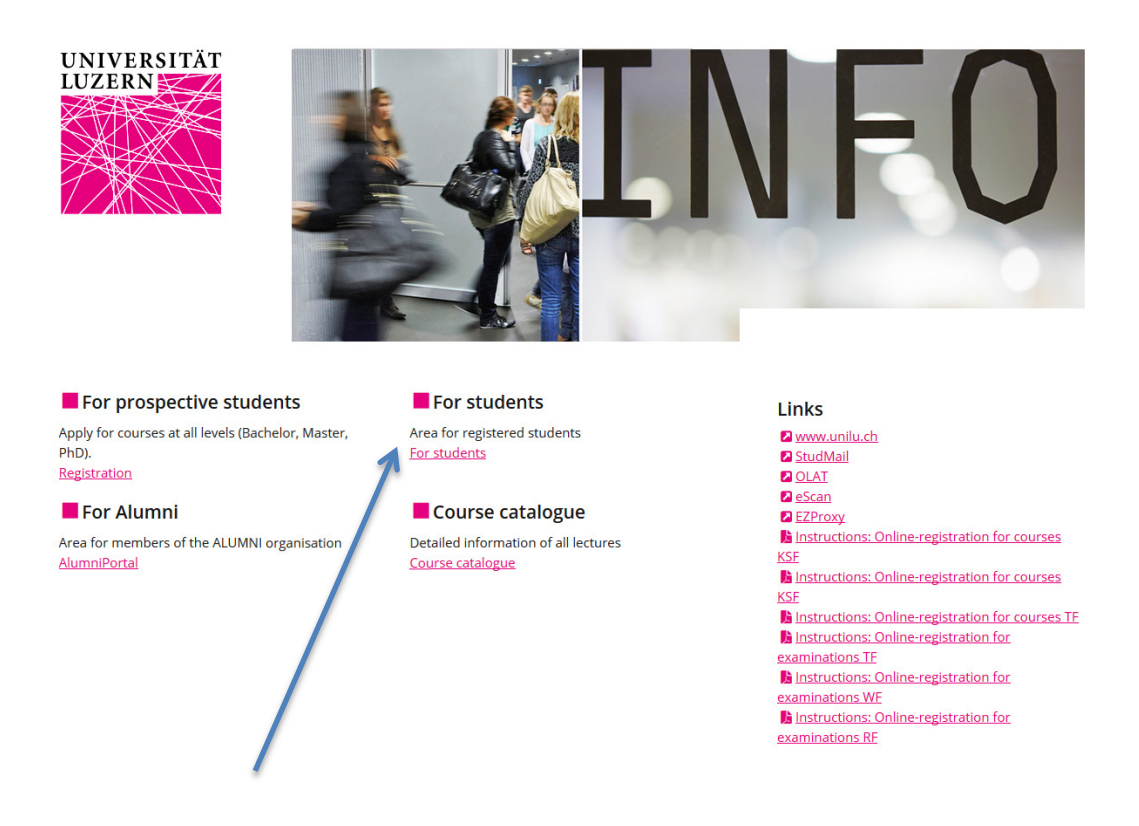

1. The link "For students" opens the login to the protected area for enrolled students. Please use the "SWITCHaai Login":

Login

Login

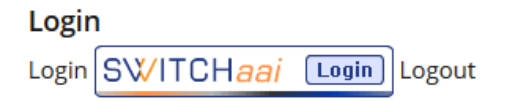

2. Select "University of Lucerne". You can register using your Switch edu-ID login data:

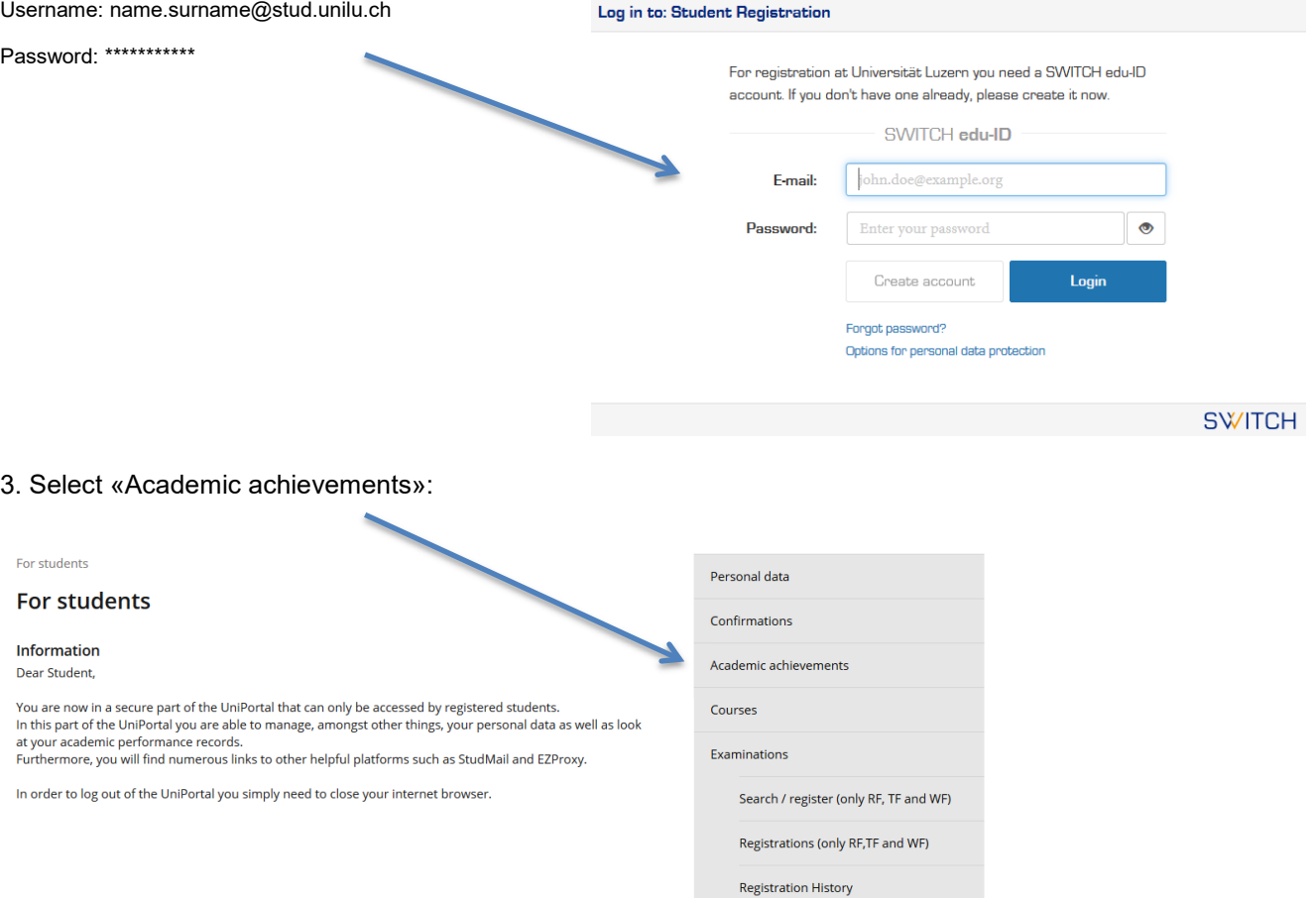

4. Select the appropriate level:

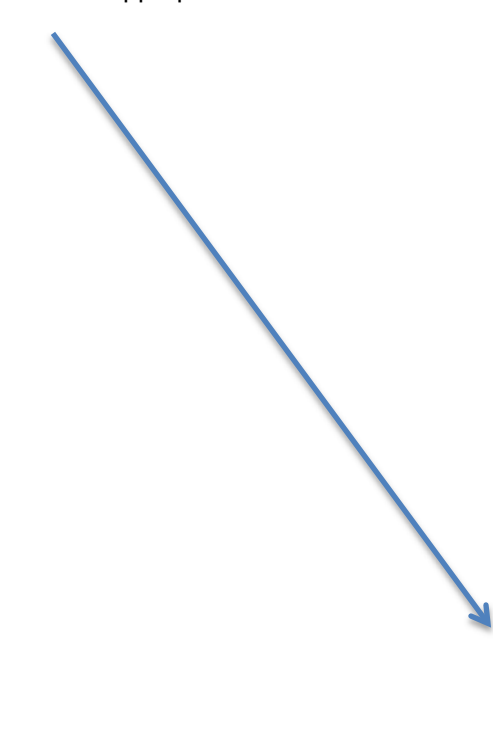

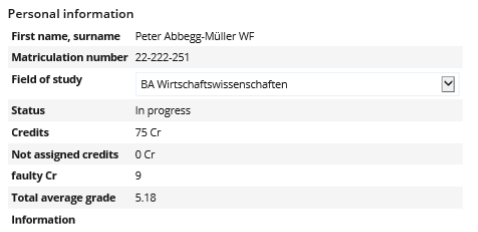

Termination of enrolment

Note<br>
Note<br>
KSF: registration and deregistration for courses of the Fall semester 2019 are possible from<br>
Monday, 2 September 2019 (from 8 o'clock) until Friday, 27 September 2019 (until midnight).<br>
TF: registration and d

# Print version of your study performance<br>A transcript of records (PDF) is not available (before the examination session)

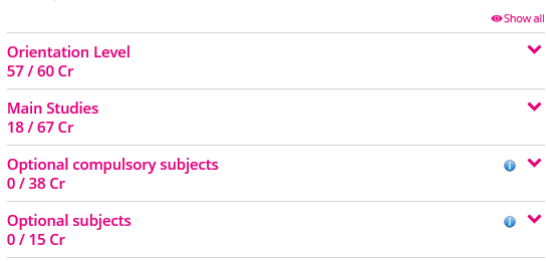

### 5. Select the desired subject:

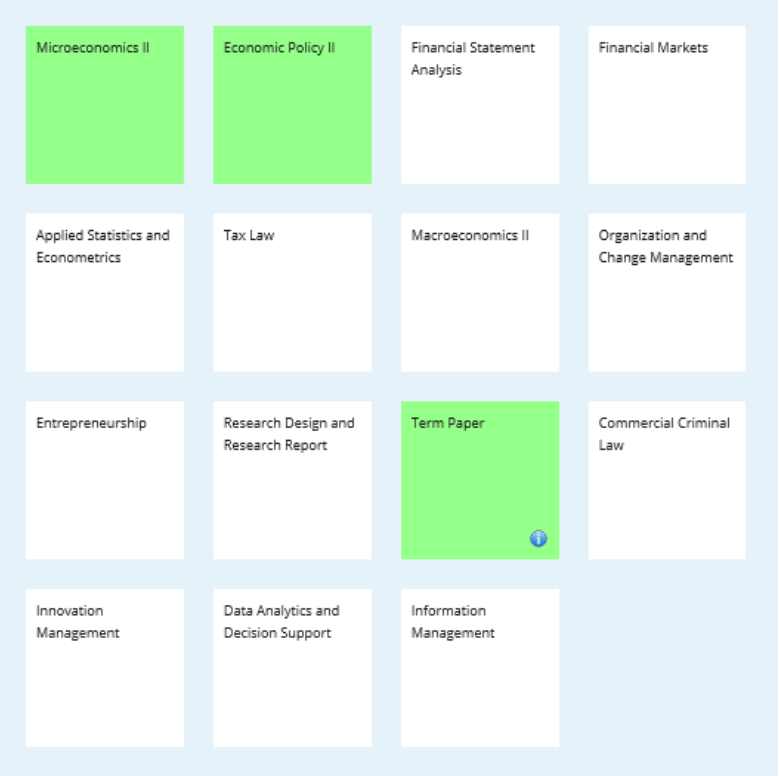

6. In the dialog box, you can see your grade and the appropriate ECTS points:

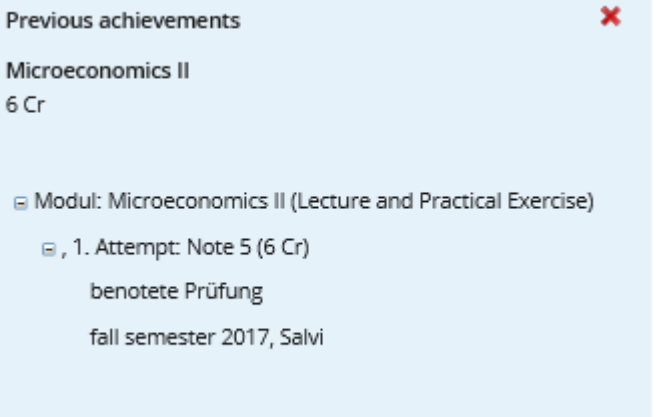

For more information on the exams, please contact our examination website.

If you have any technical questions, please contact the Helpdesk of the University of Lucerne: [helpdesk@unilu.ch](mailto:helpdesk@unilu.ch) or phone +41 41 229 50 10.